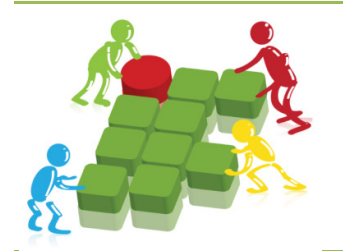

MINISTÉRIO DA EDUCAÇÃO SECRETARIA DE EDUCAÇÃO PROFISSIONAL E TECNOLÓGICA **INSTITUTO FEDERAL DO PARANÁ Pró-reitoria de Planejamento e Desenvolvimento Institucional**

## SISTEMA DE PLANEJAMENTO **SISPLAN**

# MANUAL

Instituto Federal do Paraná Pró-reitoria de Planejamento e Desenvolvimento Institucional Rua João Negrão, 1285 – CEP 80230-150 – Curitiba – PR – Fone: (41) 3535-1620 – e-mail: propladi@ifpr.edu.br

## Sumário

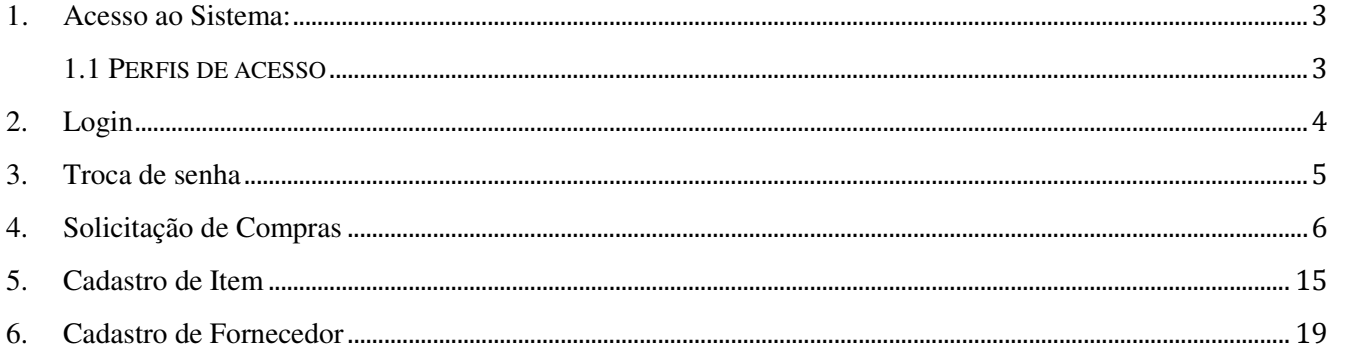

O SISPLAN é um sistema de planejamento criado pelo Instituto Federal de Minas Gerais com o objetivo de automatizar o planejamento participativo.

## 1.**Acesso ao Sistema**:

O Acesso ao sistema é efetuado somente por usuários cadastrados previamente pelo Próreitoria de Planejamento e Desenvolvimento Institucional.

### 1.1 <sup>P</sup>ERFIS DE ACESSO

#### Administrador

- Realiza todos os cadastros (usuários, conta, subconta, campus, centro de custo e fornecedor).
- Acompanha o Planejamento dos Centros de Custos
- Analisa itens cadastrados
- Aprova itens cadastrados
- Gerencia o planejamento (Lança os valores limites para cada unidade)

#### Coordenador de Planejamento

- Cadastra itens e fornecedor
- Acompanha o Planejamento dos Centros de Custos

#### Responsável pelo Centro de Custos

- Cadastra itens e fornecedor
- Planeja o Centro de Custo (Solicitação de Compra)

#### Aprovador de Itens

Aprova os itens cadastrados

## **2. Login**

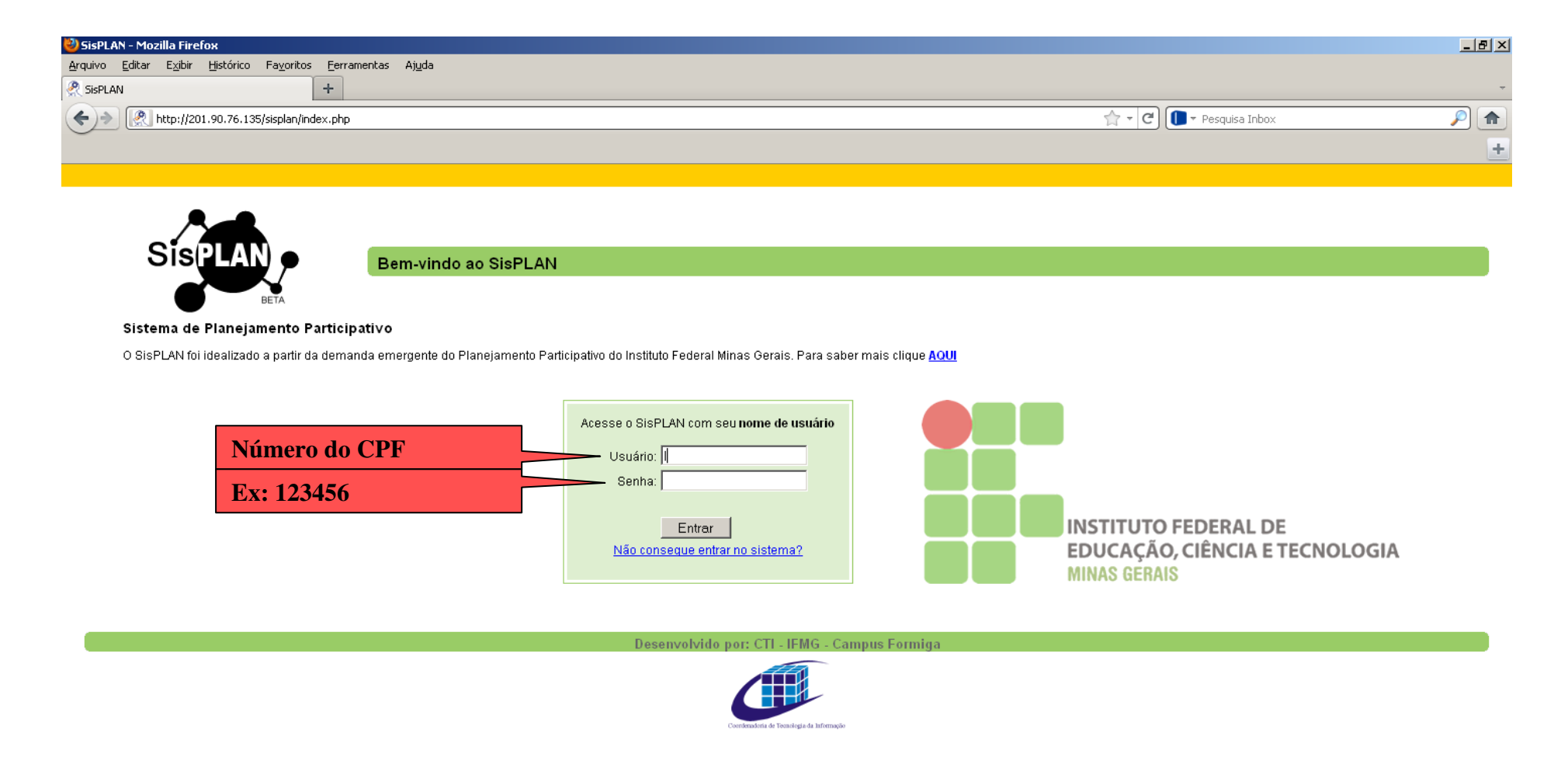

## **3.Troca de senha**

O sistema apresentará a seguinte tela:

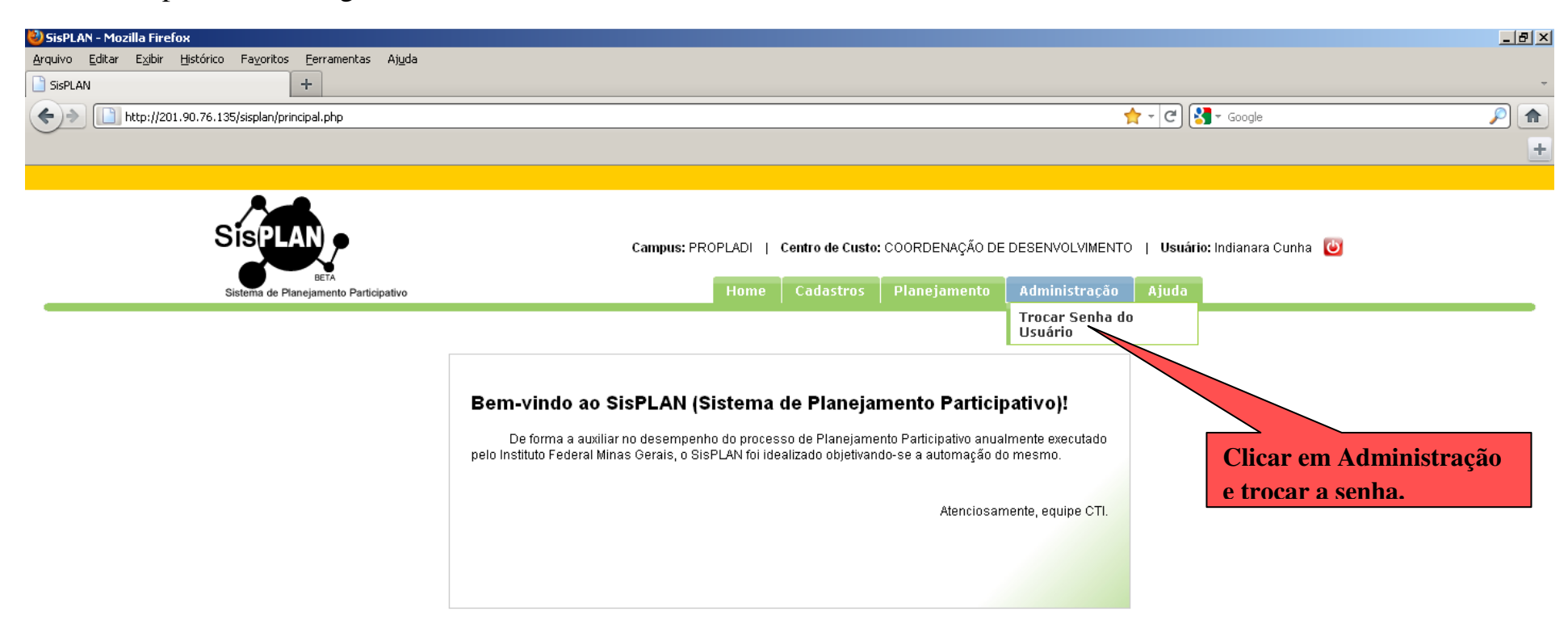

Desenvolvido por: CTI - IFMG - Campus Formiga

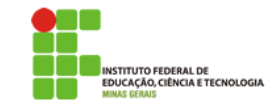

## **4. Solicitação de Compras**

A "solicitação de Compras" NÃO significa que os materiais/serviço já forma adquiridos. Alista gerada pelo sistema será encaminhada a PROAD para abertura da licitação.

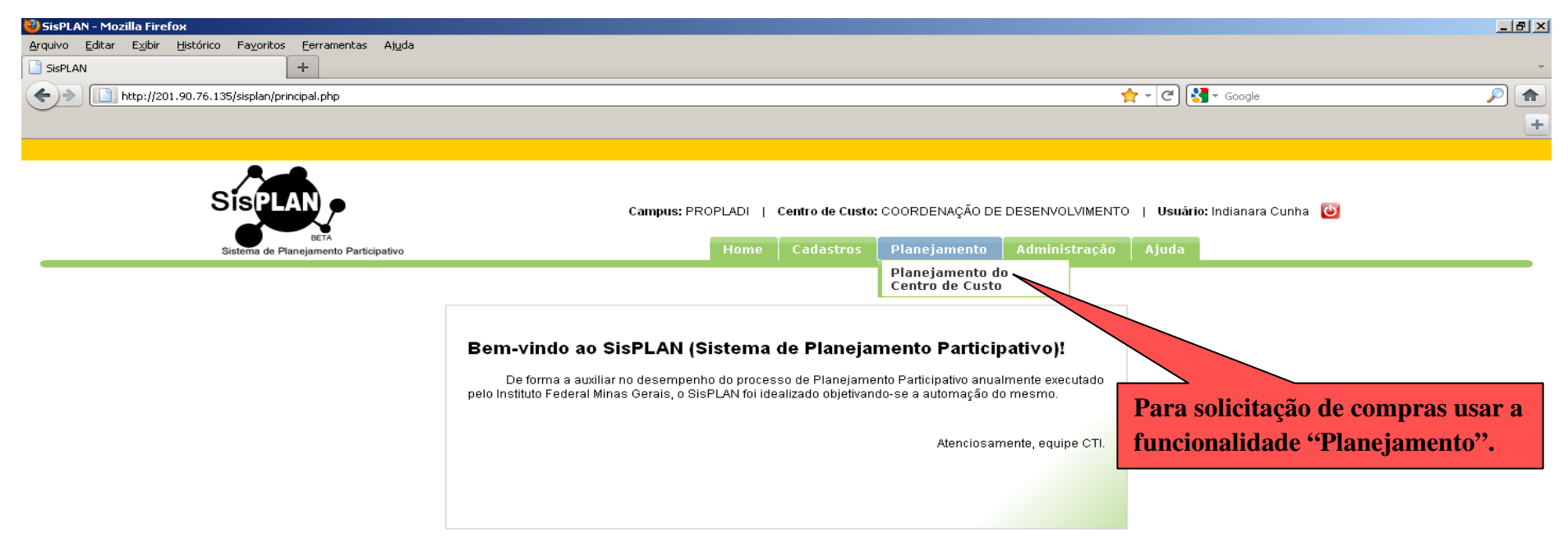

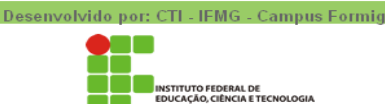

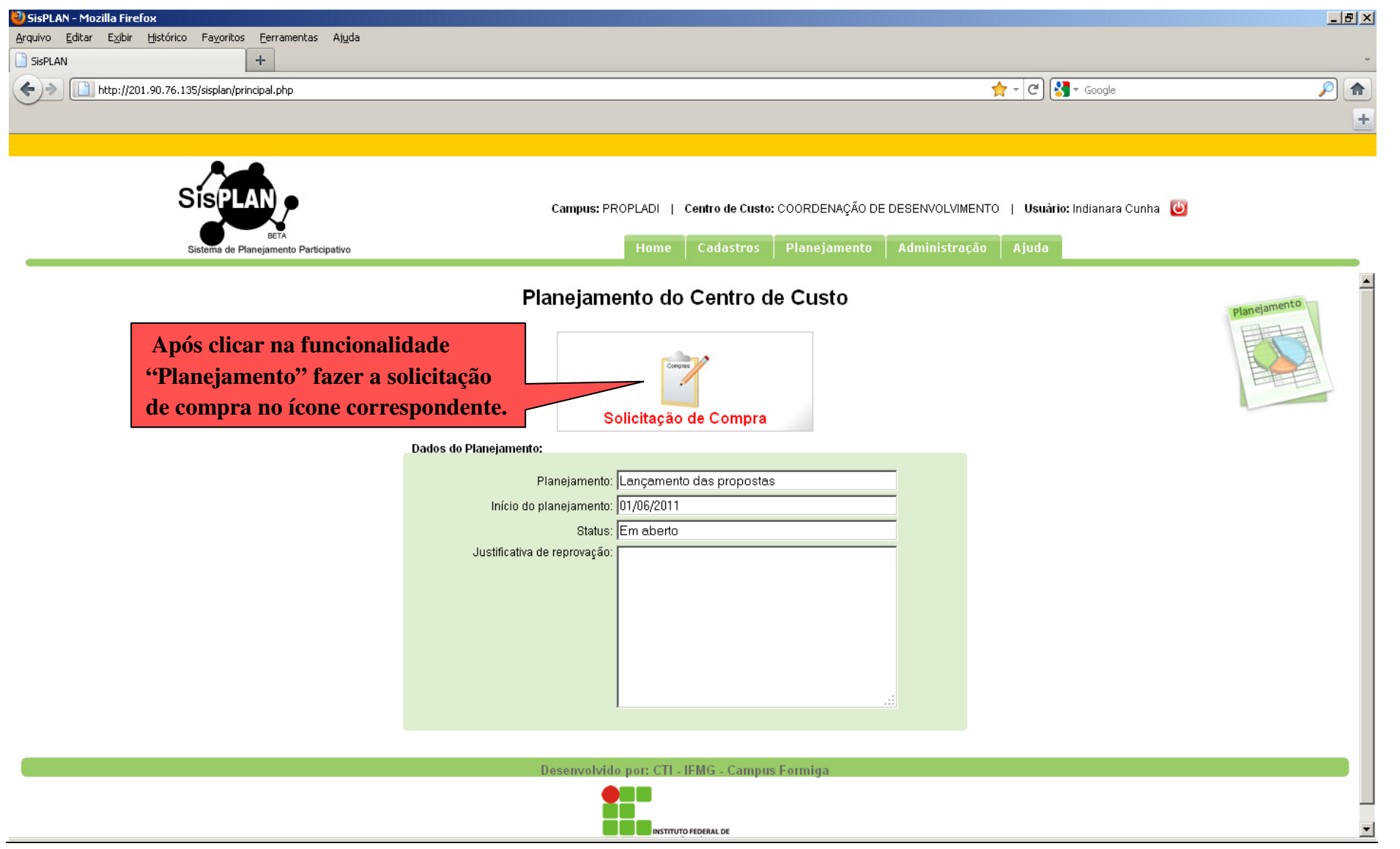

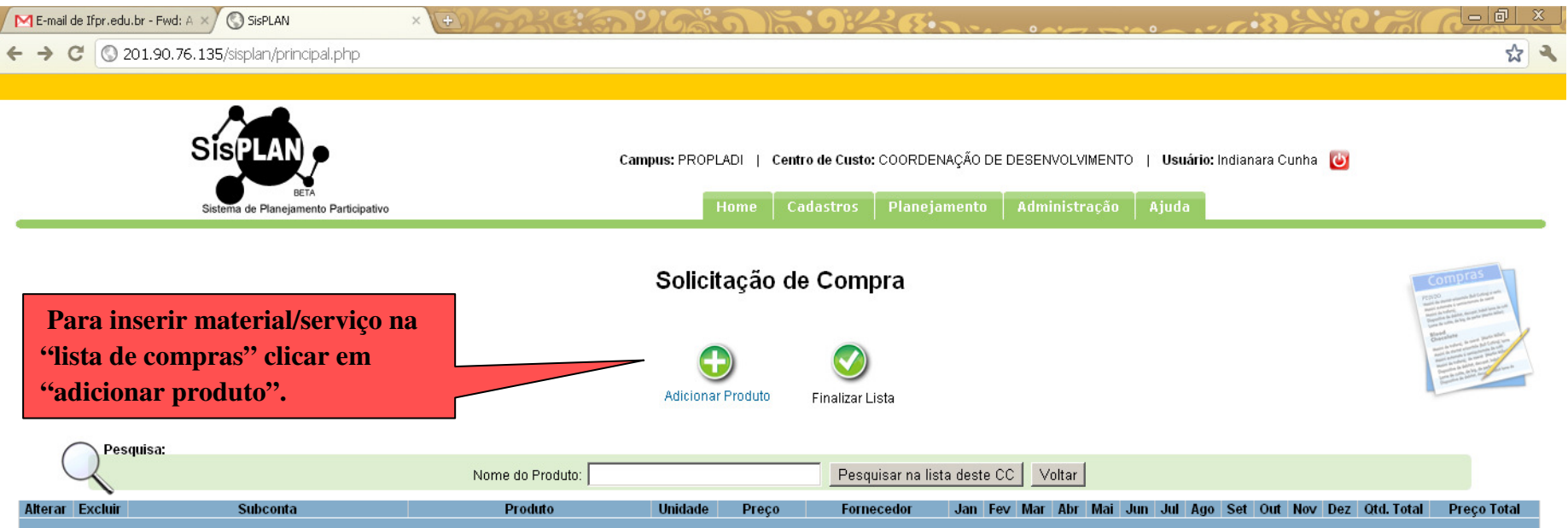

#### Limites Orçamentários do Campus

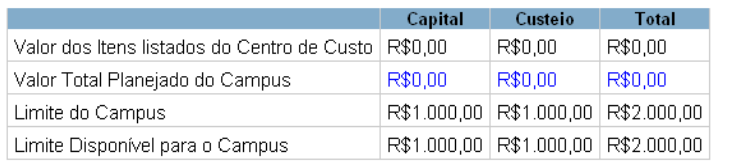

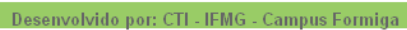

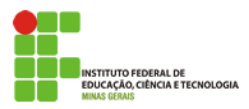

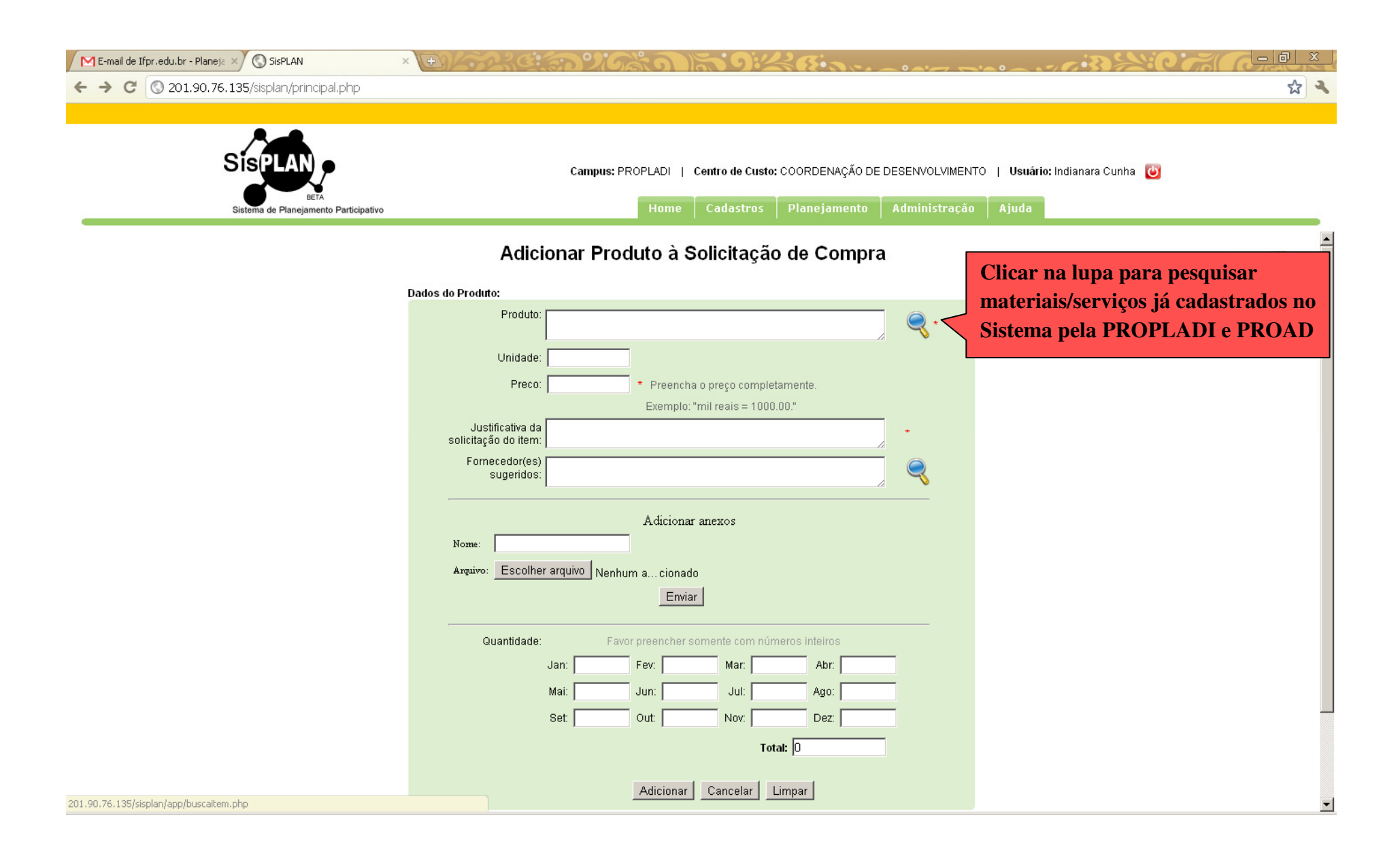

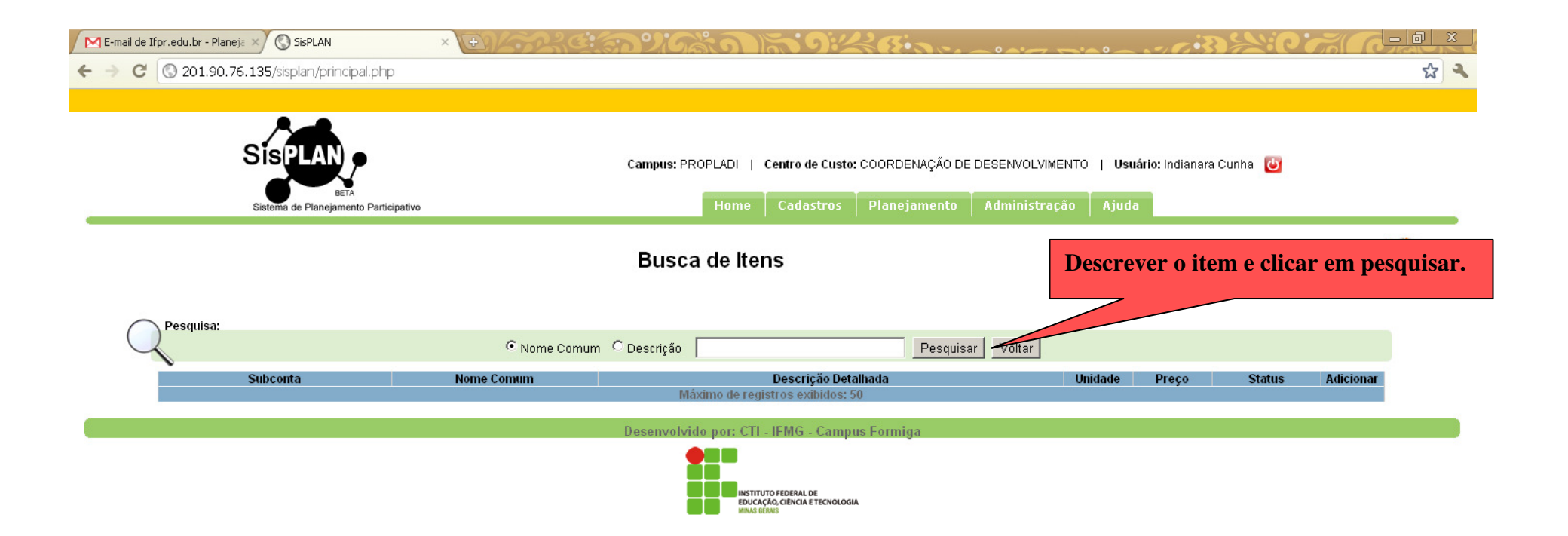

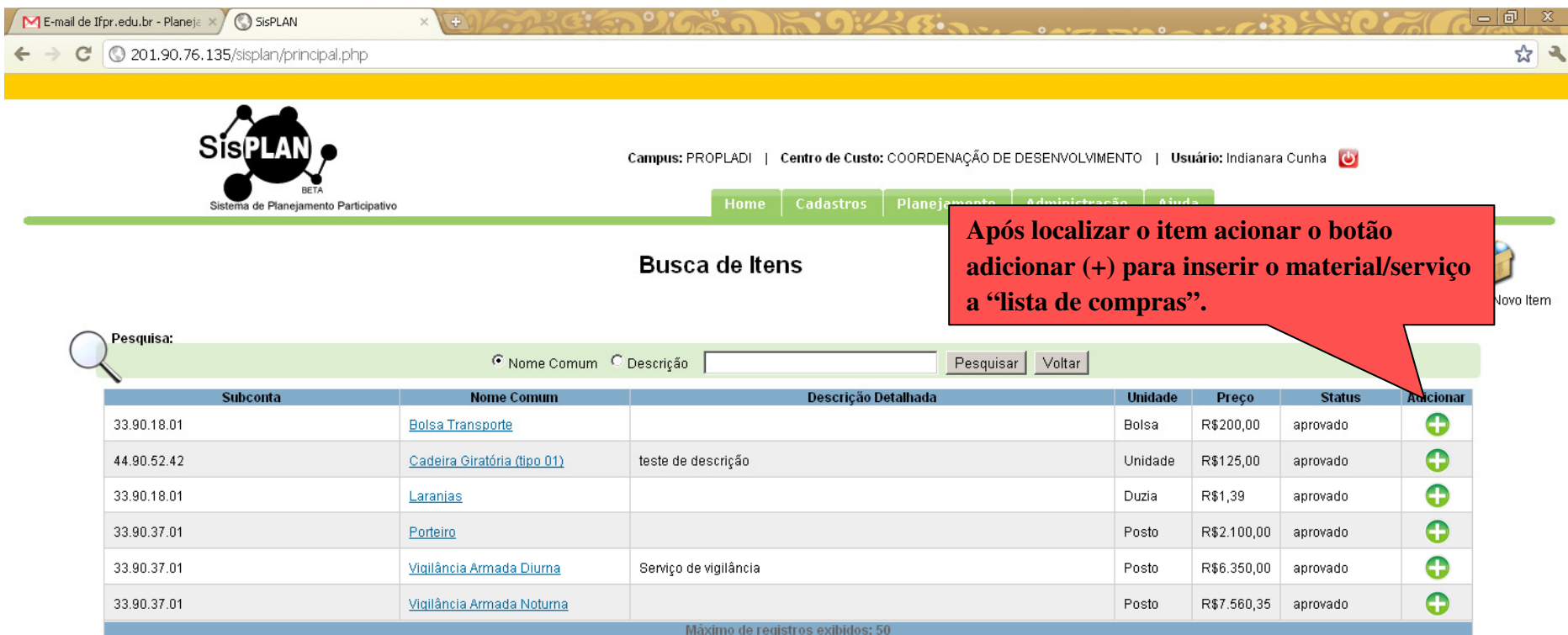

Desenvolvido por: CTI - IFMG - Campus Formiga

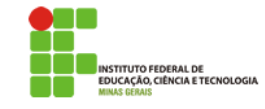

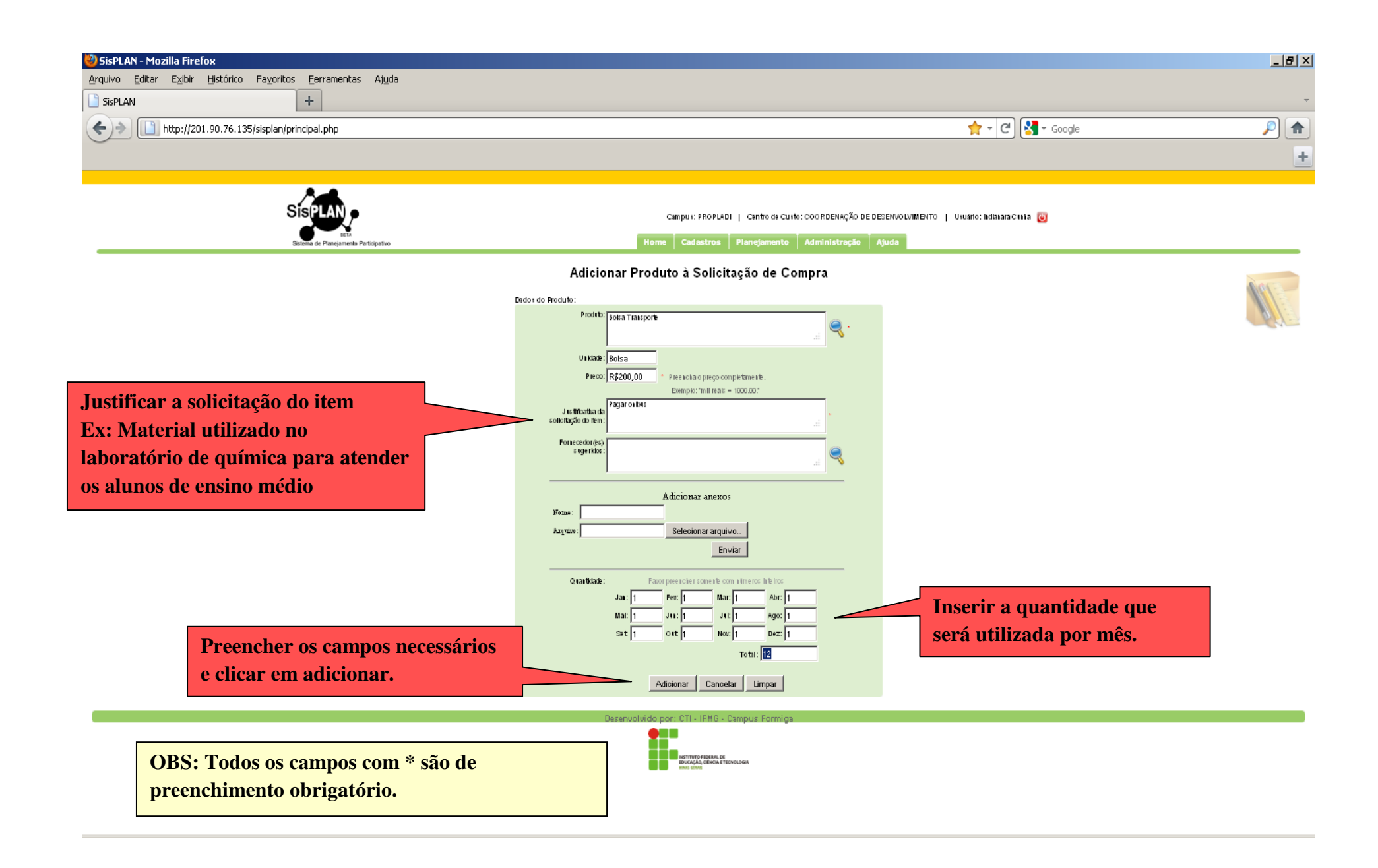

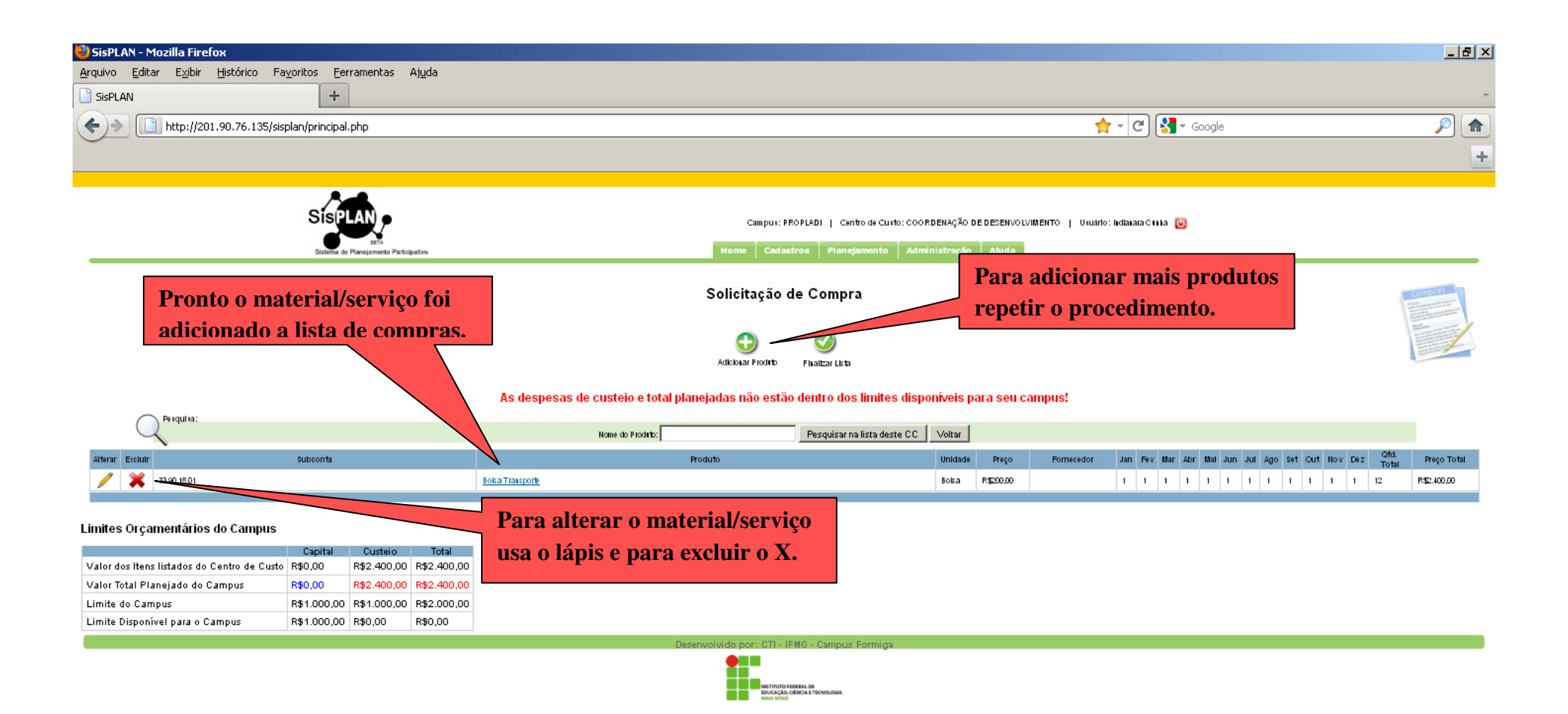

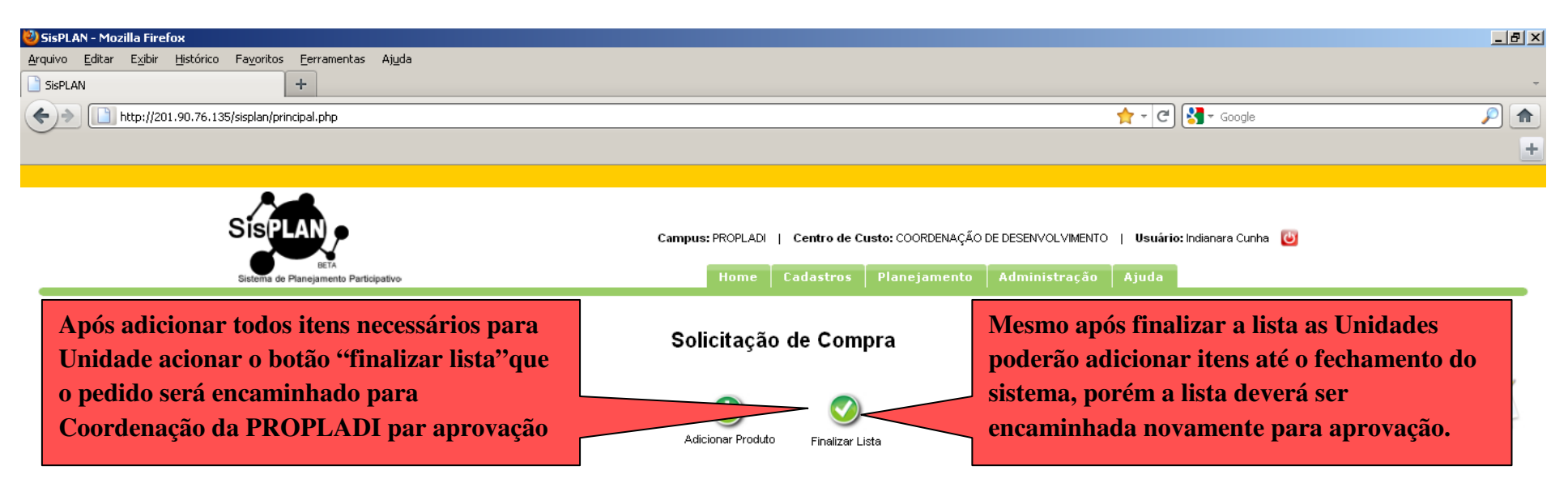

As despesas de custeio e total planejadas não estão dentro dos limites disponíveis para seu campus!

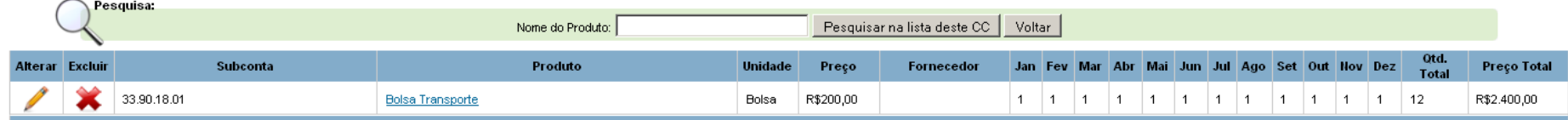

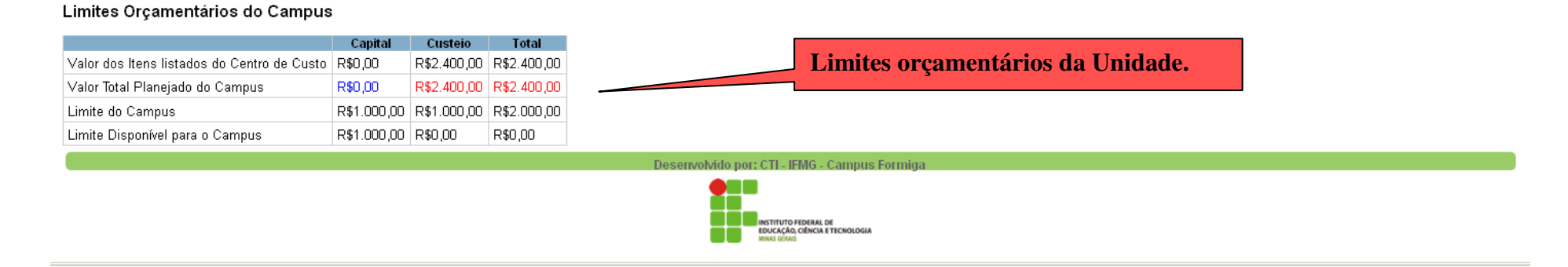

**OBS: Abaixo da "lista de compras" consta os limites orçamentários de cada Unidade. Caso o itens adicionados na lista ultrapassem estes limites, aparecerá a mensagem que o total planejado não está dentro dos limites aprovados.** 

14

Caso o material/serviço necessário seja específico para um Campus e se não houver na lista cadastrada pela coordenação de Planejamento, o Campus deverá cadastrar o Item da seguinte forma:

## **5. Cadastro de Item**

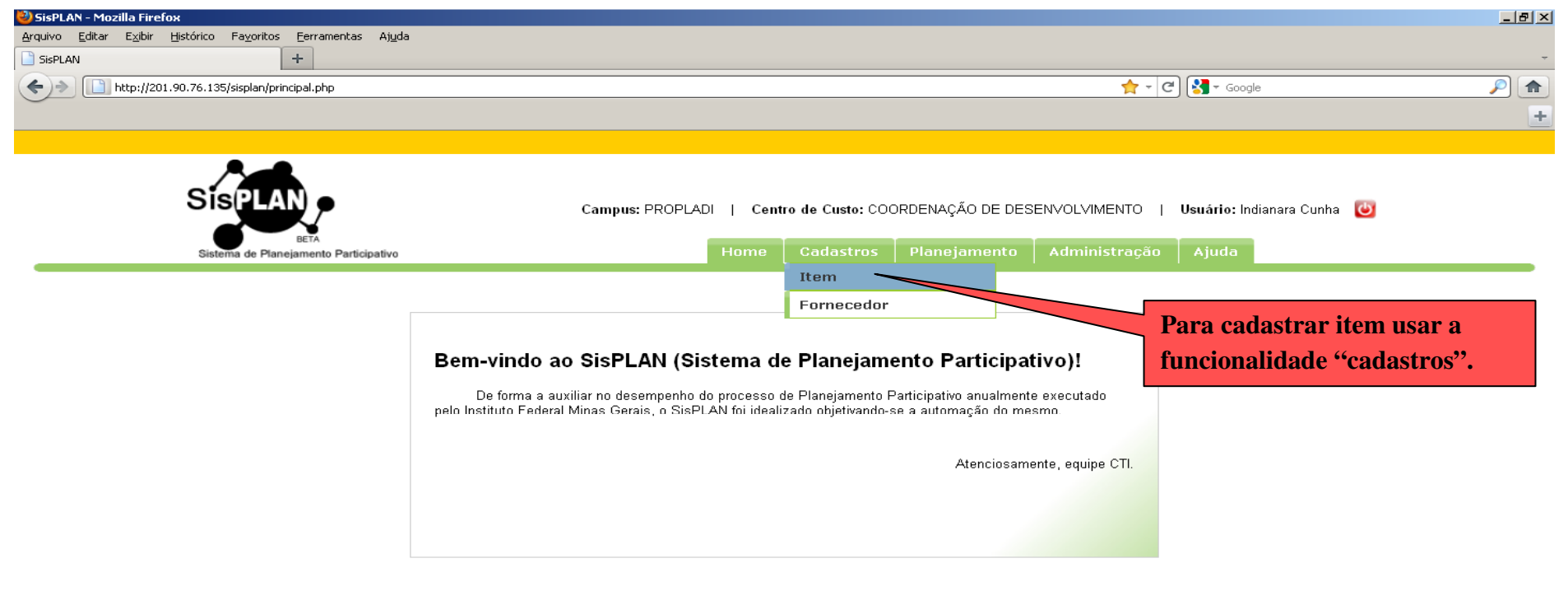

Desenvolvido por: CTI - IFMG - Campus Formiga

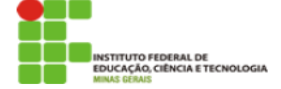

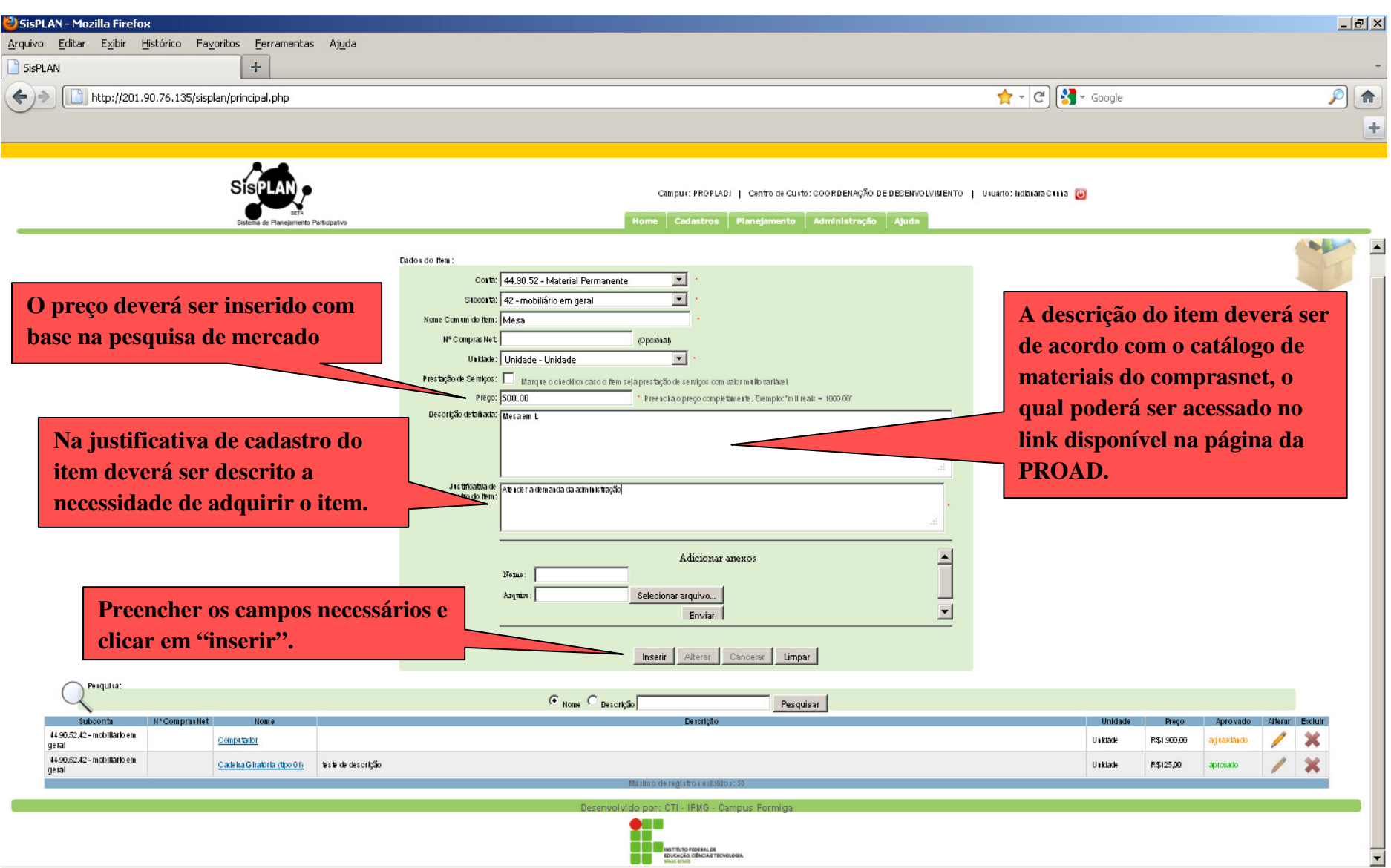

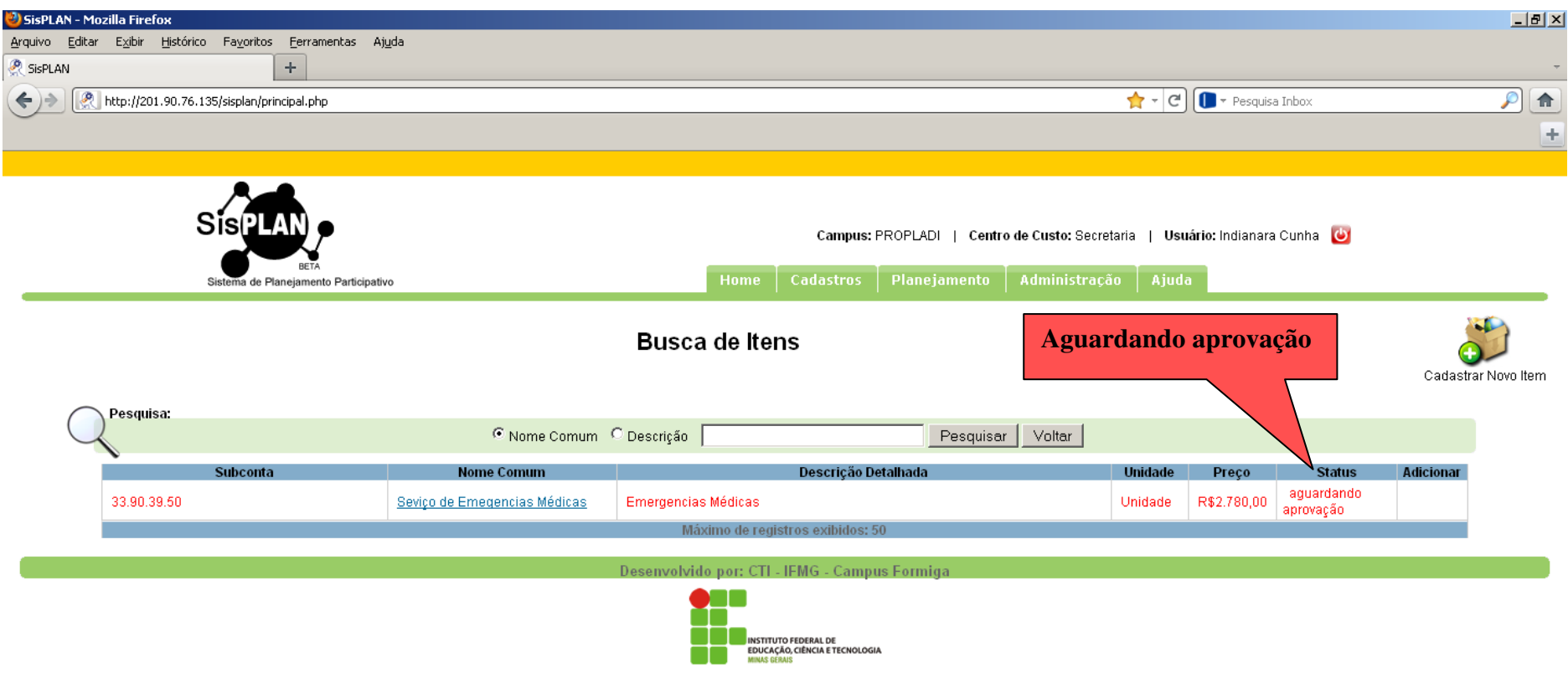

**OBS: Quando um item é cadastrado pela Unidade, o mesmo só poderá ser adicionado a "lista de compras" após a liberação da Coordenação de Compras, para que não haja duplicidade de cadastro.**

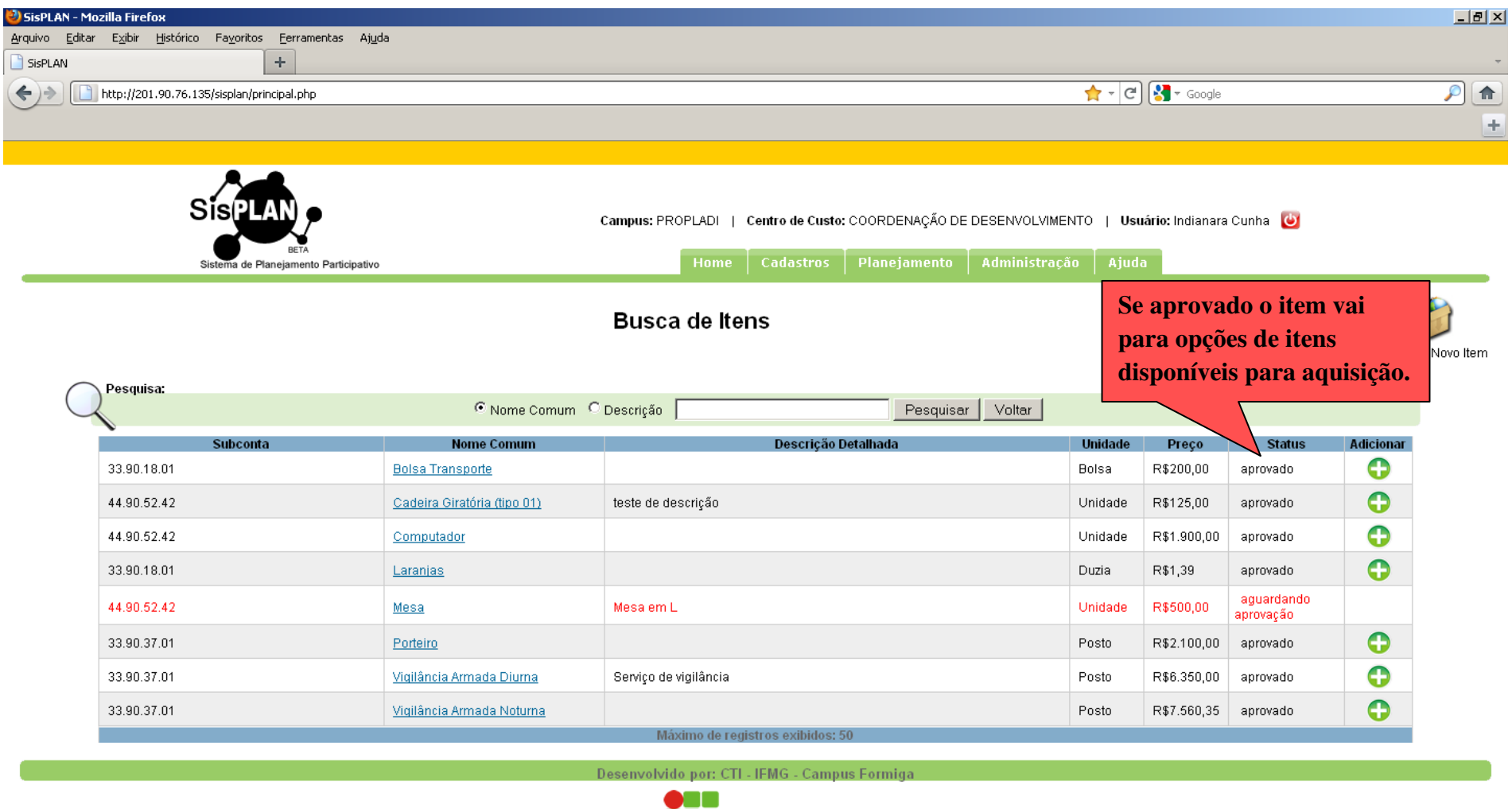

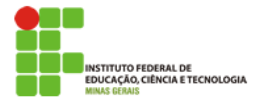

## **6. Cadastro de Fornecedor**

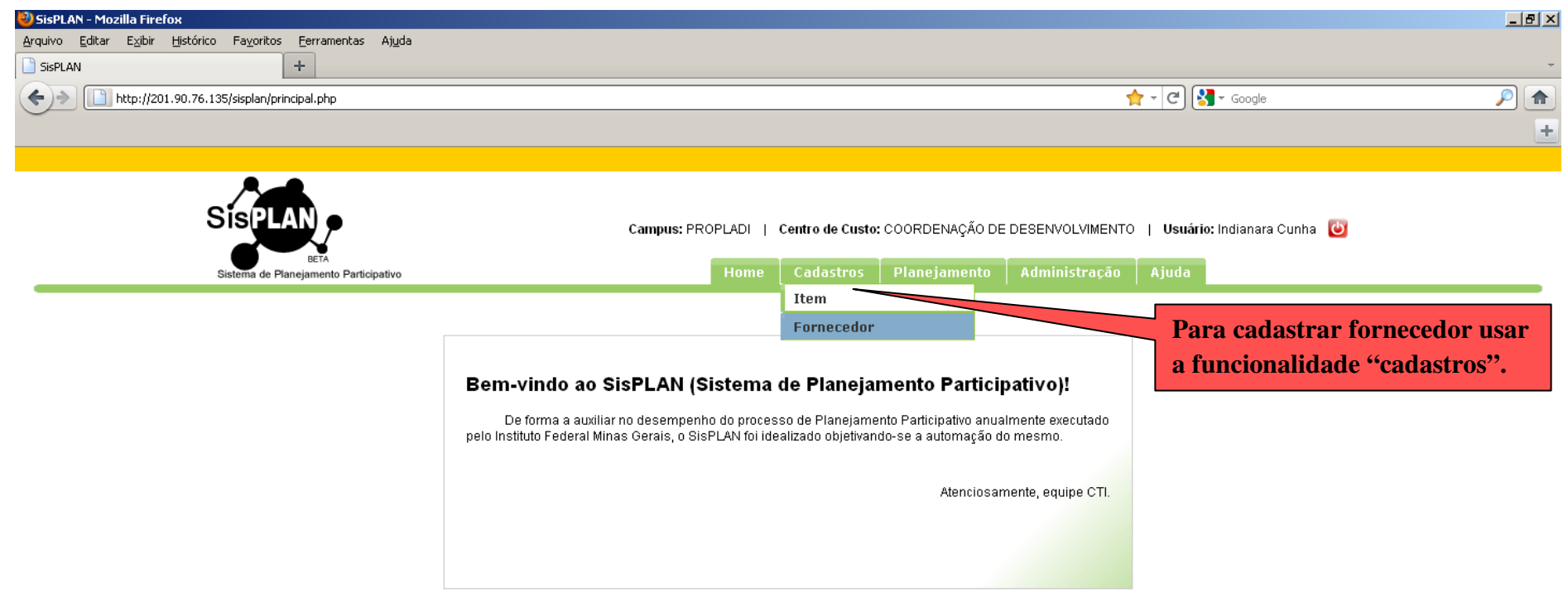

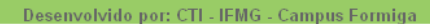

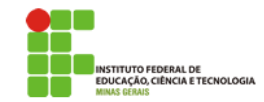

http://201.90.76.135/sisplan/app/cadfornecedor.php

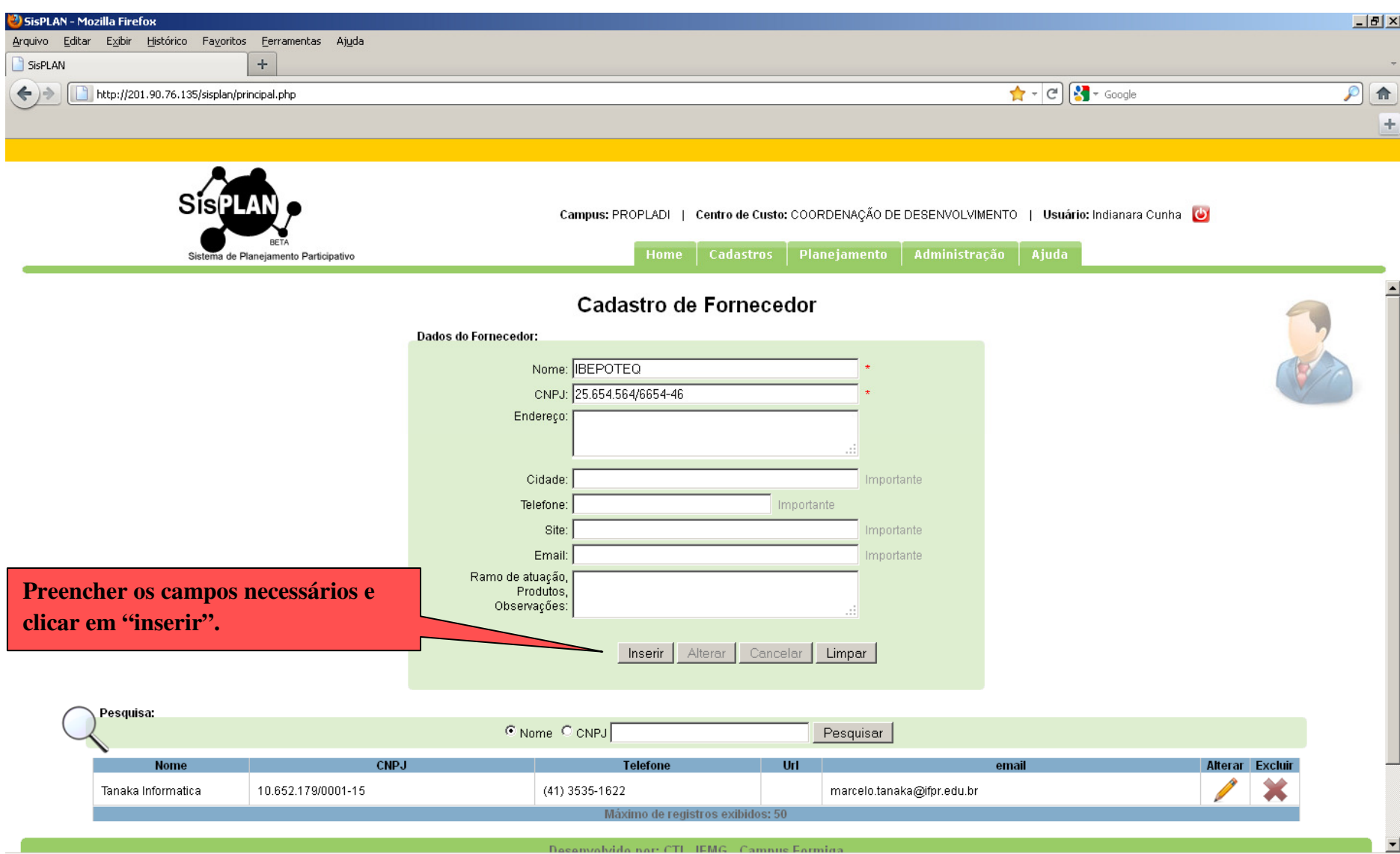

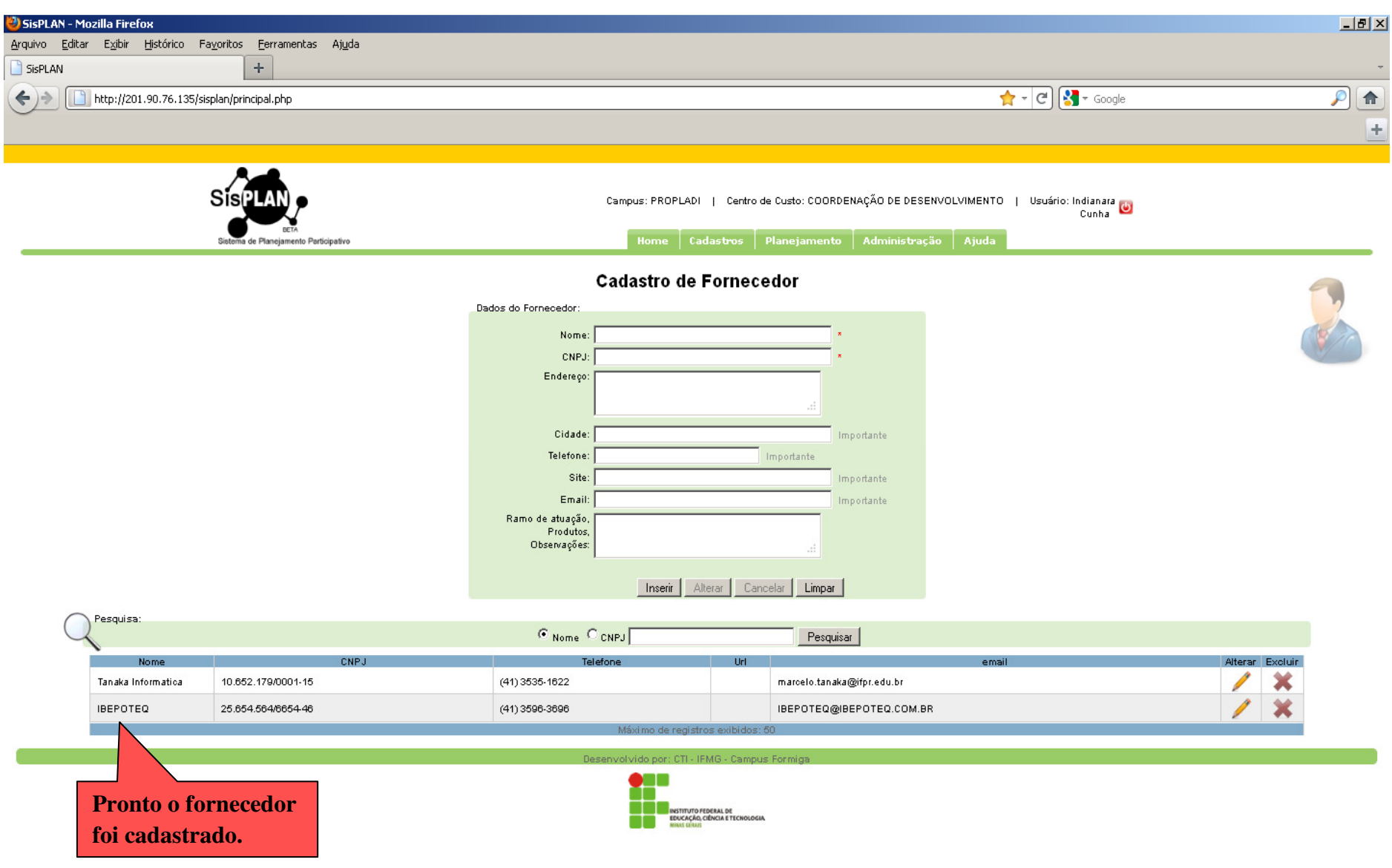